# **Quikticket**Setup & Registration

Effective: 15 July 2022

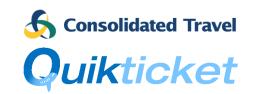

In order to issue tickets with **Quikticket**, GDS security needs to be setup between an agent's PCC/OID and the Consolidated Travel PCC/OID. Please complete this form to register and authorise Consolidated Travel/Quikticket to access your GDS bookings for ticketing and email <a href="mailto:support@quikticket.com.au">support@quikticket.com.au</a>.

More information about the setup is found below. Alternatively, you can register online instead of using this form.

## Quikticket GDS Setup Overview

Register Online

Enter an **X** in the **boxes** for what is required and enter your PCC/OID/TA in the boxes where required.

|                | Consolidated Travel IATA                                                    | Agent IATA                                                                                                |  |
|----------------|-----------------------------------------------------------------------------|----------------------------------------------------------------------------------------------------|--|
|                | Agents setup Global Security                                                | Agents & CTG setup Branch Access                                                                          |  |
| <b>Sabre</b> . | SI9<br>W/GS/A/VT31/ALLOTH/PNRU/QP-100-1<br>W/GS/A/07ZA/ALLOTH/PNRU/QP-100-1 | W/TAA <your pcc="">\text{YOUT} PCC&gt;\text{YOUT} PCC&gt;\text{YOUT} PCC&gt;\text{YOUT} Agent PCC:</your> |  |
|                | W/GS/A/0MDJ/ALLOTH/PNRU/QP-100-1<br>W/GS/A/2FIK/ALLOTH/PNRU/QP-100-1        | Printer TA:                                                                                               |  |
|                | Agents submit EOS form                                                      | CTG & Agents setup WBS/OID                                                                                |  |
| amadeus        | Fill in EOS Form and email: ctgsales@consolidated.travel                    | CTG create WS9999 WBS login and attach <oid> to WSAP 1ASIWQTKCOT</oid>                                    |  |
|                |                                                                             | Agents setup OID as per instructions                                                                      |  |
|                |                                                                             | Agent OID:                                                                                                |  |
| Travelport *   | CTG will setup Ad Hoc Data Share                                            | CTG will setup HAP for Agent PCC                                                                          |  |
|                | Agent PCC:                                                                  | Agent PCC:                                                                                                |  |
|                |                                                                             |                                                                                                    |  |

### Agent Contact Details / Authorisation

| Agency Name    |                                                                                                    |                   | Account Code    |  |
|----------------|----------------------------------------------------------------------------------------------------|-------------------|-----------------|--|
| Agency Address |                                                                                                    |                   | Account held in |  |
| Suburb         |                                                                                                    | State             | Post Code       |  |
| Phone          |                                                                                                    | Fax               |                 |  |
| Authorisation  | As authorised manager of above agency, I hereby authorise Consolidated Travel to setup access to GDS' as per above details and understand this is required in order to allow Quikticket to access my bookings and fulfil my ticketing requirements. |                   |                 |  |
| Manager Name   |                                                                                                    | Manager Signature |                 |  |
| Email Address  |                                                                                                    | Date              |                 |  |

Effective: 15 July 2022

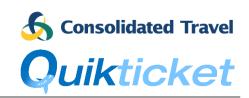

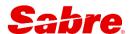

### Issuing tickets on Consolidated Travel IATA

In order for agents to use Quikticket to issue tickets for their Sabre bookings, Sabre **Global Security** will need to be setup between Consolidated Travel Ticketing PCCs and the agent Booking PCC.

To setup Global Security, you will need to run the following command in Sabre Red 360.

SI9

W/GS/A/VT31/ALLOTH/PNRU/QP-100-1 W/GS/A/07ZA/ALLOTH/PNRU/QP-100-1 W/GS/A/0MDJ/ALLOTH/PNRU/QP-100-1 W/GS/A/2FIK/ALLOTH/PNRU/QP-100-1

#### Note:

- Press enter after each line above.
- If you are already signed in, you will see a "NOT SIGNED OUT" message after the SI9 entry.
- After the second entry you should see "MODIFIED GLOBAL SECURITY STATUS" with a display of the new status.
- If you see "ALLOTH OF VT31 HAS QUEUE PLACEMENT PREVIOUSLY DEFINED" then global security was already setup so just ignore the message.

This is a one-time entry that needs to be completed by authorised Sabre users with **duty code 9** (supervisor rights) assigned to their EPR as well as **keyword GLSAGT**.

Type HU\* to check if you have the GLSAGT keyword in your EPR or contact your CREATE manager or the Sabre Support team via Sabre Central > Support > Get Help.

### Issuing tickets on your own IATA

Agents can use Quikticket to issue tickets on their **own IATA plate**. This will require **Branch Access** security to be setup between the Quikticket PCC and agent ticketing PCC.

To setup **B** and **C** Branch Access it will require commands <u>being entered in sequence</u> between you and Consolidated Travel as follows.

- 1. Enter <u>B branch access</u> command: W/TAA<Your PCC>¥B07ZA (enter) You should see response as "CHNG AAA UPDATE OK"
- 2. Contact Consolidated Travel and they will enter reciprocal b branch access commands
- 3. Enter <u>C</u> branch access command: W/TAA<Your PCC>¥C07ZA (enter) You should see response as "CHNG AAA UPDATE OK"

Agents will also need to advise the **Sabre printer Terminal Address** (LNIATA) that are used in the Agent's PCC. These are required for ticketing.

Printer details can be obtained with the Sabre entry \*S\*P which will display all LNIATA's for your office which are codes consisting of 6 letters and/or numbers.

# **Quikticket**Setup & Registration

Effective: 15 July 2022

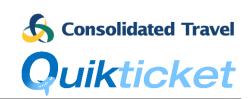

# amadeus

### Issuing tickets on Consolidated Travel IATA

Agents will need to complete the Amadeus **Extended Office Security (EOS)** form to allow Consolidated Travel to access agent bookings.

You can download this form from https://consolidated.travel/new-agents/

Download this form, fill in your details and send to <a href="mailto:ctgsales@consolidated.travel">ctgsales@consolidated.travel</a> or log it directly with Amadeus Support.

### Issuing tickets on Agent IATA

Agents can use Quikticket to issue tickets on their own IATA plate. This will require the setup of an Amadeus web service login and linking the agent's Office ID with Quikticket Web Service Access Profile (WSAP) which Consolidated Travel will arrange with Amadeus Support.

Agents will also need to **check their OID settings** to ensure that pricing commands **only return published fares**. More information is available on the website - <a href="https://consolidated.travel/new-agents/">https://consolidated.travel/new-agents/</a>

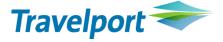

### Issuing tickets on Consolidated Travel IATA

Consolidated Travel will request Galileo to setup ad hoc data agreement (selective access) between Agent PCC and Consolidated Travel's ticketing PCC so that Quikticket can access agent bookings.

#### Issuing tickets on your own IATA

Agents can use Quikticket to issue tickets on their own IATA plate. This will require the setup of a Host Access Profile (HAP). Consolidated Travel will request Galileo to setup a HAP for the agent's PCC so that Quikticket can access the Agent's PCC to issue tickets. Note, this can take up to 2 weeks for Galileo to setup. Once the HAP is setup, Consolidated Travel will also setup the printer GTID's for the HAP which is required for ticketing.

To issue NDC tickets, agents will also need to subscribe to Travelport's Trip Services Restful/JSON API as an addendum to their agreement and provide credentials to Consolidated Travel so that Quikticket can access and issue NDC tickets for agent NDC Orders. This can be arranged with the Travelport Account Managers with assistance from Consolidated Travel Quikticket Support team.